# Segnalazione in-band MULTICAST di nuova generazione (MLDP globale: Profilo 7)  $\ddot{\phantom{0}}$

# Sommario

Introduzione **Premesse** Segnalazione In-Band Valore opaco utilizzato nel profilo Albero principale MLDP ALBERO P2MP ALBERO MP2MP Valore opaco Segnalazione overlay Tipi di LSP MLDP Label Switched Multicast **Topologia Configurazione Verifica**  Verifica dettagliata Come costruire un Control Plane? Passaggio 1. Questo scambio di messaggi viene eseguito dopo la configurazione del protocollo MLDP nel core. Passaggio 2. Abilitare la SEGNALAZIONE IN BANDA nel core a MLDP. Il ricevitore è online L'origine avvia lo streaming Packet Capture (PCAP) Verifica LSPVIF **Conclusioni** Informazioni correlate

# Introduzione

Questo documento descrive la funzionalità MLDP globale di segnalazione in-band che è il profilo 7 per il multicast di nuova generazione su VPN (mVPN). Per illustrarne il comportamento, vengono usati un esempio e l'implementazione in Cisco IOS.

# Premesse

- albero in banda P2MP mLDP nel nucleo; nessun routing multicast C.
- Il traffico del cliente può essere SM S, G o SSM.
- Supporto per la tabella globale (S, G) su PE.
- PIM nel core non è necessario per mLDP

## Segnalazione In-Band

Il valore opaco viene utilizzato per mappare un LSP MP a un flusso multicast IP.

Il contenuto del valore opaco deriva dal flusso multicast.

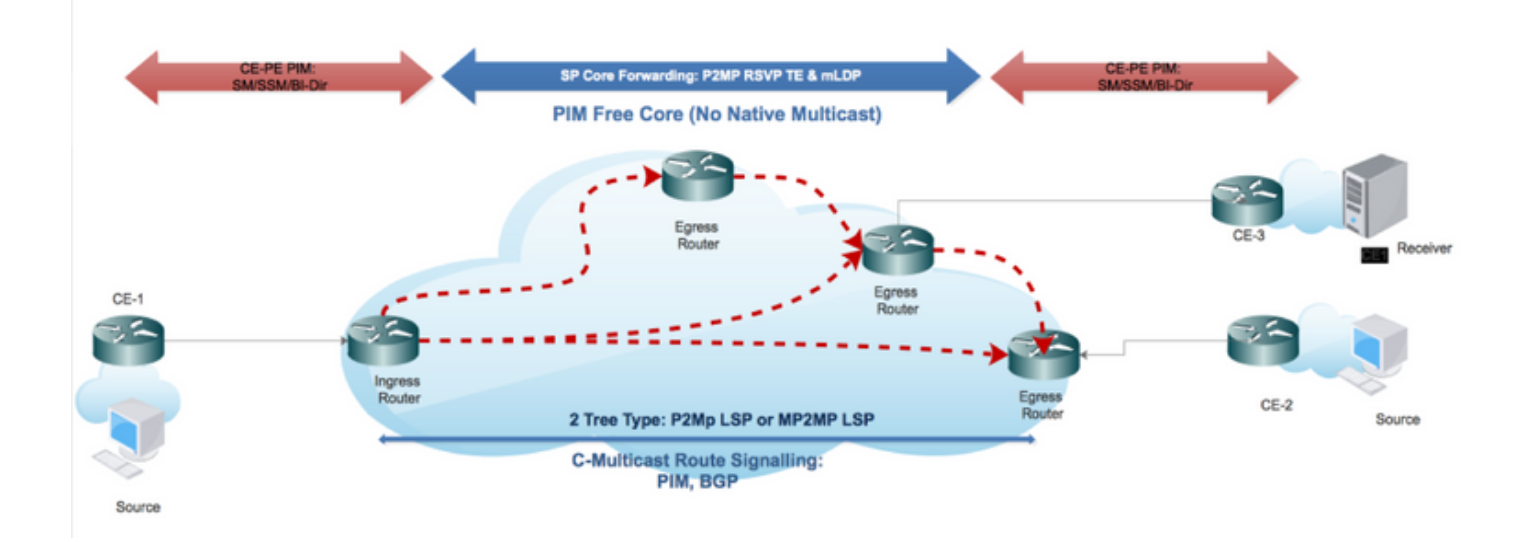

### Valore opaco utilizzato nel profilo

Il transito IPv4 PIM-SSM consente di trasportare i flussi PIM-SSM globali attraverso il core Multiprotocol Label Switch (MPLS). Il valore opaco contiene il valore effettivo (S, G) che risiede nella tabella di route globale dei router PE in ingresso e in uscita.

Il valore opaco non solo identifica in modo univoco l'LSP MP, ma può anche trasportare le informazioni di flusso (S, G) dalla rete multicast IP perimetrale. I router IP nel percorso LSP (Label Switched Path) MP non devono analizzare il valore opaco, ma lo utilizzano come indice nel database LSP MP locale per determinare gli hop successivi in cui replicare il pacchetto multicast. Tuttavia, l'LSP PE in ingresso (più vicino all'origine) decodifica il valore in modo da poter selezionare l'LSP MP corretto per il flusso in ingresso (S, G). Il PE in uscita può utilizzare il valore per installare lo stato (S, G) nel VRF locale o nella tabella di route globale.

- 1. LSM consente di utilizzare un singolo piano di inoltro MPLS sia per il traffico unicast che multicast.
- 2. LSM consente di utilizzare la protezione MPLS esistente (ad esempio, MPLS (TE/RSVP) e i meccanismi MPLS (OAM) per il traffico multicast.
- LSM Riduce la complessità operativa grazie all'eliminazione della necessità di PIM nella rete 3. principale MPLS.

# Albero principale MLDP

## ALBERO P2MP

Il driver del ricevitore e la radice sono stati segnalati tramite FEC P2MP MLDP.

Identificazione univoca:

- Indirizzo nodo radice
- $\cdot$  P2MP LSP -ID [32 bit]

### ALBERO MP2MP

Configuration Driven e root sono configurati manualmente.

Identificazione univoca:

- Indirizzo nodo radice
- $\bullet$  MP2MP LSP -ID [32 bit]

### Valore opaco

Utilizzato per trasportare Informazioni flusso multicast, che ha significato per Radice e foglie.

- $\bullet$  Segnalazione in banda (S,G)
- LSPID (Predefinito/Dati)

Tipo 1: Definito da MDLP, contiene LSP-ID per gestire lo spazio ID per P2MP / MP2MP LSP.

Tipo 2: Definita per il provisioning di tunnel MP-LDP e utilizzata per BGP-MVPN senza sovrapposizioni.

## Segnalazione overlay

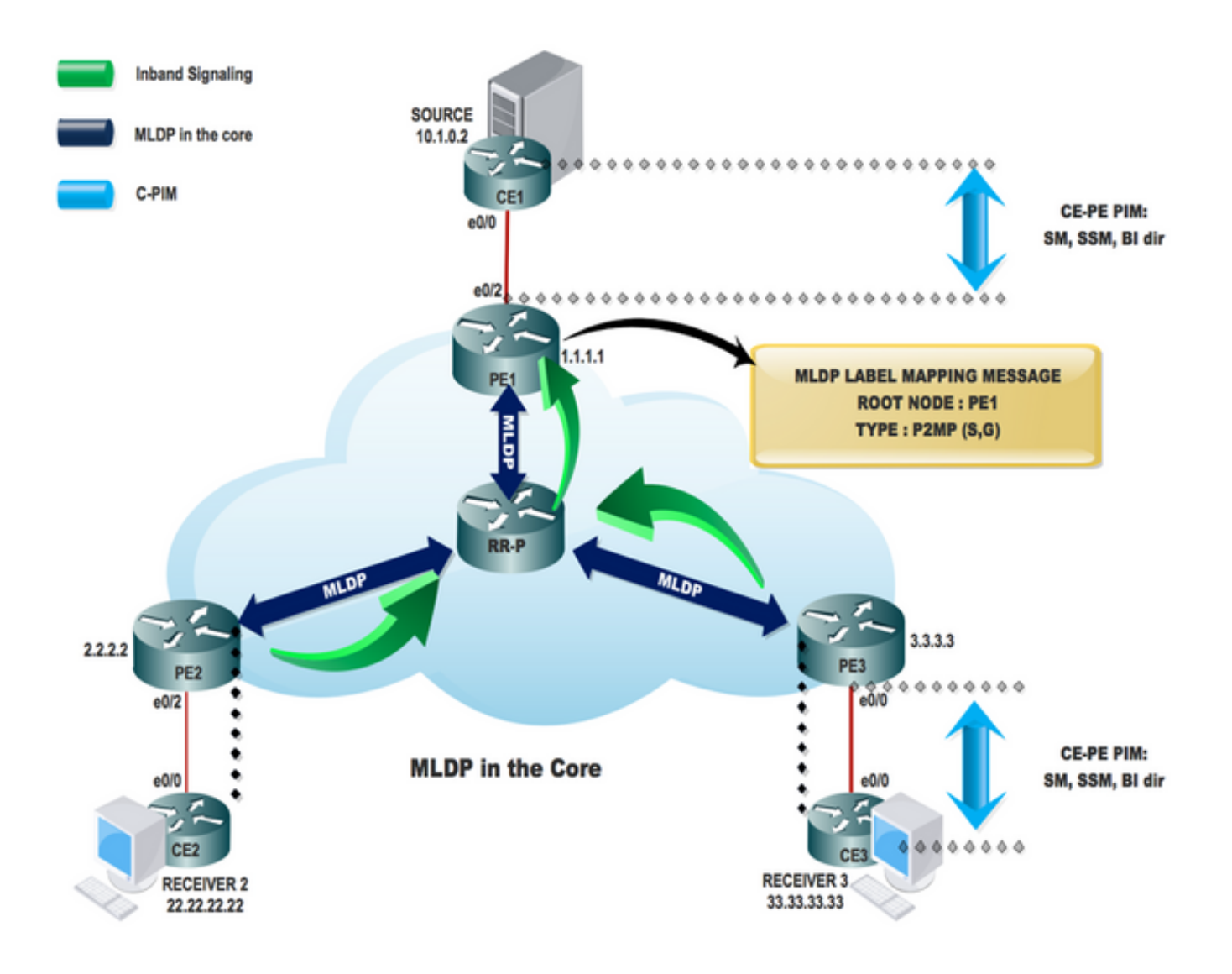

# Tipi di LSP MLDP

### Label Switched Multicast

Estensioni della tecnologia MPLS per il supporto del multicast tramite etichette:

- LSP point-to-multipoint
- LSP multipoint-to-multipoint<br>P2MP

MP<sub>2MP</sub> Etichetta Allocazione a monte Upstream e Downstream Traffico Flusso in downstream Upstream e Downstream Radice Router in ingresso Fornisci/Fornisci Edge Tipo di traffico Router di controllo Controlla solo traffico Tipo LSP Radice a molte foglie Molte radici a molte foglie

# Topologia

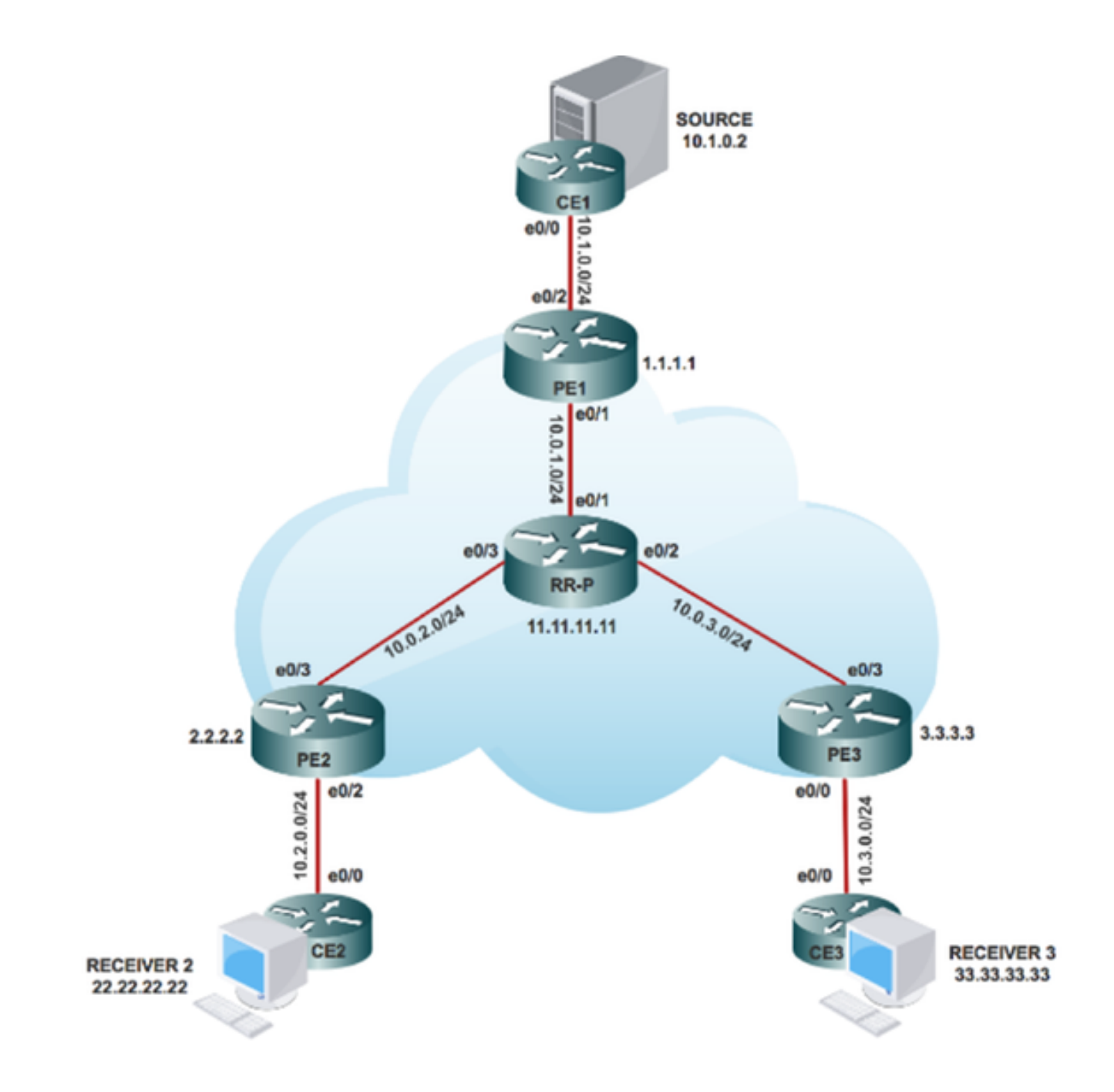

# **Configurazione**

Passaggio 1. Abilitare MPLS MLDP nei nodi principali.

In PE1, PE2 e PE3:

### Registrazione mpls mldp

Passaggio 2. Abilitare la segnalazione IN BANDA MLDP in CORE.

In PE1, PE2 e PE3:

### # ip multicast mpls mldp

# ip pim mpls origine loopback 0

Passaggio 3. Abilitare il routing multicast.

Su tutti i nodi:

### # ip multicast-routing

Passaggio 4. Abilitare PIM (Protocol Independent Multicast) SSM in Customer Edge (CE).

Sui nodi CE:

### # ip pim ssm predefinito

Passaggio 5. Abilitare PIM SM in tutte le interfacce CE e nell'interfaccia PE (Provider Edge).

Su CE1, CE2, CE3 e tutte le interfacce PE rivolte verso CE:

# interfaccia x/x

# ip pim modalità sparse

# interfaccia loopback x/x

### # ip pim modalità sparse

Nota: x rappresenta il numero di interfaccia che PE ha collegato a CE e viceversa.

# **Verifica**

Attività 1: Verificare La Connettività Fisica.

• Verificare che tutte le interfacce collegate siano attive.

Attività 2: Verifica unicast IPv4 famiglia di indirizzi BGP

- Verificare che il protocollo Border Gateway Protocol (BGP) sia abilitato in tutti i router per i router AF IPv4 unicast e i router BGP adiacenti siano attivi.
- Verificare che la tabella BGP IPv4 contenga tutti i prefissi del cliente.

Attività 3: Verificare il traffico multicast da un'estremità all'altra.

- Controllare il vicinato PIM con il vicino PIM connesso.
- Verificare che lo stato multicast sia stato creato.
- Su voce mRIB PE in PE1, PE2 e PE3
- Verificare che la voce (S, G) mFIB, packet venga incrementata nell'inoltro software.
- Verificare che i pacchetti ICMP vengano raggiunti da CE a CE.

Attività 4: Verificare MPLS CORE.

- Verificare il core MPLS LSP.
- Verificare l'inoltro MPLS all'interno del core secondo le specifiche di progettazione.
- Ping MPLS P2MP LSP per IPv4.

### Verifica dettagliata

IGP (Interior Gateway Protocol), MPLS LDP, Border Gateway Protocol (BGP) funziona correttamente su tutta la rete.

In questa sezione, verificare di archiviare la rete di base/aggregazione. Controllare l'adiacenza, il control plane e il Data plane per il traffico sulla rete MPLS.

Per verificare che i dispositivi CE locali e remoti possano comunicare attraverso il nucleo MPLS (Multiprotocol Label Switching), eseguire la procedura illustrata nell'immagine:

#### **Task 1: Verify Physical Connectivity**

Verify all the connected interface are "UP"

```
#sh ip interface brief
```
#### Task 2: Verify Address Family VPNv4 unicast

Address Family VPNv4 unicast and BGP neighbors

```
# show running-config | s r bgp
# show ip bgp all summary
```
#### Task 3: Verify Multicast Traffic end to end

Verify that multicast state is created in the VRF at Source PE

```
PE1#sh ip mroute 232.1.1.1 10.1.0.2 verbose
IP Multicast Routing Table
Flags: s - SSM Group, C - Connected,
      T - SPT-bit set, J - Join SPT, M - MSDP created entry, E - Extranet,
      I - Received Source Specific Host Report,
(10.1.0.2, 232.1.1.1), 02:42:33/stopped, flags: sTI
 Incoming interface: Ethernet0/2, RPF nbr 10.1.0.2
  Outgoing interface list:
    Lspvif0, LSM ID: 1, Forward/Sparse, 02:42:33/00:02:26
```
On Source PE PE1.

Verify that (S,G) mFIB entry, packet getting incremented

```
PE1#sh ip mfib 232.1.1.1 10.1.0.2 verbose
Entry Flags:
                      K - Keepalive
I/O Item Flags: IC - Internal Copy, NP - Not platform switched,
                      NS - Negate Signalling, SP - Signal Present, A = Accent, F = Forward - B = MPR Accent
                                                                          .<br>cept, RF - MRIB Forward,
                                               A2 - Accept backup
                                    Accept
                      RA2 - MRIB Accept backup, MA2 - MFIB Accept backup
Forwarding Counts: Pkt Count/Pkts per second/Avg Pkt Size/Kbits per second
                          Total/RPF failed/Other drops
Other counts:
I/O Item Counts: FS Pkt Count/PS Pkt Count
Default
   Eault<br>
10.1.0.2,232.1.1.1) Flags: K<br>
SW Forwarding: 176/0/100/0, Other: 0/0/0<br>
Ethernet0/2 Flags: RA A MA<br>
Lspvif0, LSM NBMA/1 Flags: RF F<br>
CEF: Mid chain adjacency<br>
Pkts: 176/0
 (10.1.0.2, 232.1.1.1) Flags: 1
```
Verify that (S,G) mFIB entry, packet getting incremented

PEl#sh ip mroute 232.1.1.1 10.1.0.2 count<br>Use "show ip mfib count" to get better response time for a large number of mroutes. IP Multicast Statistics ir multicast statistics<br>2 groups, 0.50 average sources per group<br>Forwarding Counts: Pkt Count/Pkts per second/Avg Pkt Size/Kilobits per second<br>Other counts: Total/RPF failed/Other drops(OIF-null, rate-limit etc) Group: 232.1.1.1, Source count: 1, Packets forwarded: 146, Packets received: 146<br>Source: 10.1.0.2/32, Forwarding: 146/0/100/0, Other: 146/0/0

#### **Check PIM Neighborship**

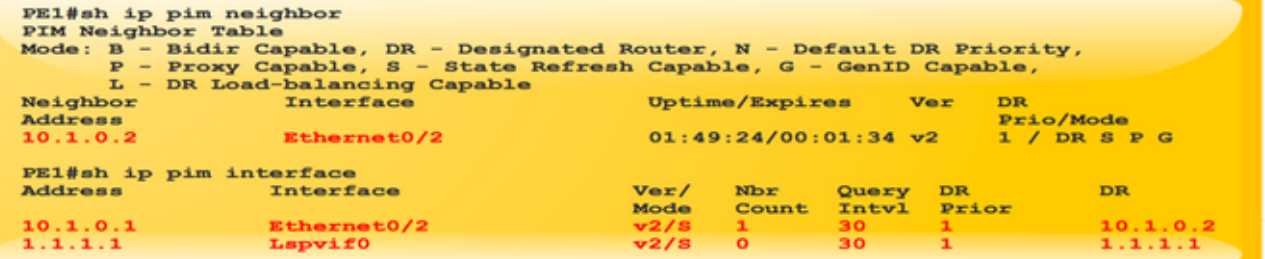

#### **Ping from Source to Receiver**

```
SOURCE1#ping 232.1.1.1 source 10.1.0.2 repeat 2<br>Type escape sequence to abort.<br>Sending 2, 100-byte ICMP Echos to 232.1.1.1, timeout
Sending 2, 100-byte ICMP Echos to 232.1.1.1,<br>is 2 seconds:<br>Packet sent with a source address of 10.1.0.2
Reply to request 0 from 10.3.0.2, 1 ms<br>Reply to request 0 from 10.2.0.2, 6 ms<br>Reply to request 1 from 10.2.0.2, 2 ms<br>Reply to request 1 from 10.3.0.2, 2 ms
```
#### **Task 4: Verify MPLS CORE**

#### Verify the MPLS LSP core

**MLDP Neighborship** 

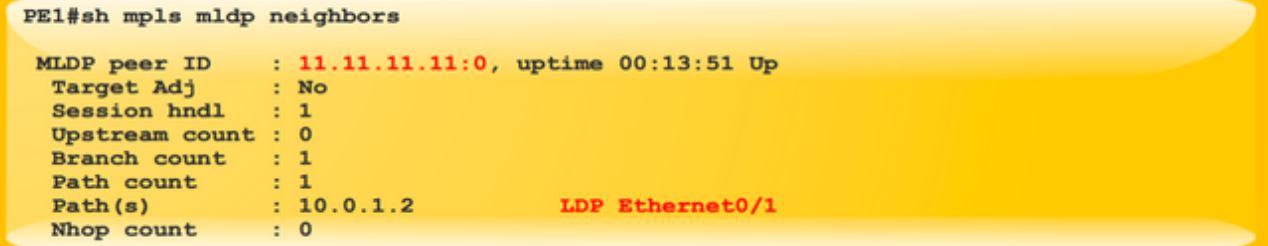

Check on all PE and P routers in Core.

**MPLS MLDP Database** 

| PE1#sh mpls mldp database<br>* For interface indicates MLDP recursive forwarding is enabled<br>* For RPF-ID indicates wildcard value<br>> Indicates it is a Primary MLDP MDT Branch |                          |
|----------------------------------------------------------------------------------------------------|--------------------------|
| LSM ID : $1$ Type: P2MP Uptime : $02:53:57$                                                                                                    |                          |
| FEC Root : 1.1.1.1 (we are the root)                                                                                                    |                          |
| Opaque decoded : [ipv4 10.1.0.2 232.1.1.1]                                                                                                    |                          |
| Opaque length : 8 bytes                                                                                                    |                          |
| Opaque value<br>: 03 0008 0A010002E8010101                                                                                                    |                          |
| Upstream client(s) :                                                                                                    |                          |
| <b>None</b>                                                                                                    |                          |
| Expires : N/A                                                                                                    | Path Set ID : 1          |
| Replication client(s):                                                                                                    |                          |
| $Uptime$ : $02:53:57$                                                                                                    | Path Set ID : None       |
| Out label $(D)$ : 23                                                                                                    | Interface : Ethernet0/1* |
| Local label (U): None                                                                                                    | Next Hop : 10.0.1.2      |
|                                                                                                    |                          |

Check on all the PE and P router MLDP Database

Verify MPLS forwarding inside the core as per design.

PEl#show mpls mldp bindings opaque\_type ipv4 10.1.0.2 232.1.1.1 System ID: 1 Type: P2MP, Root Node: 1.1.1.1, Opaque Len: 11<br>Opaque value: [ipv4 10.1.0.2 232.1.1.1]<br>1sr: 11.11.11.11:0, remote binding[D]: 23

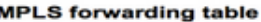

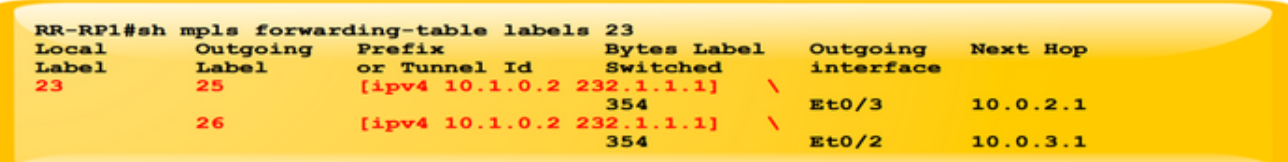

MPLS Forwarding Table at P node.

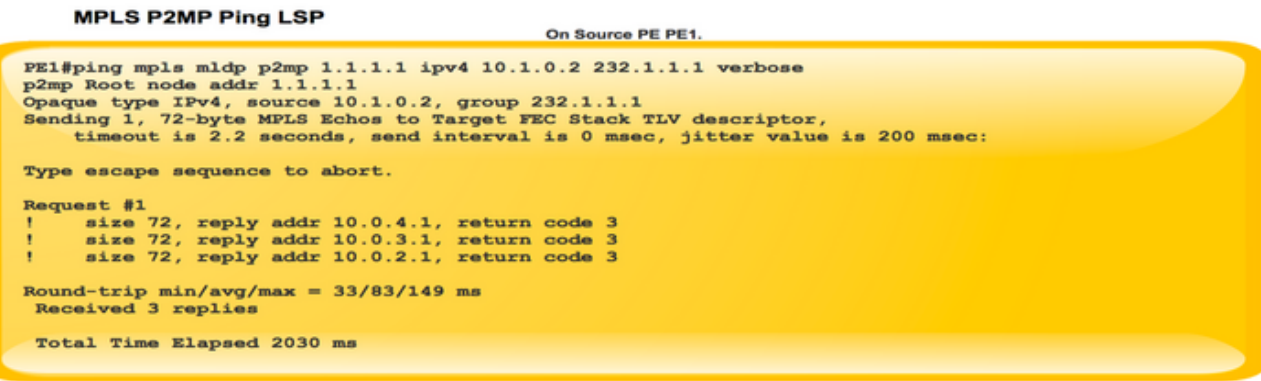

# Come costruire un Control Plane?

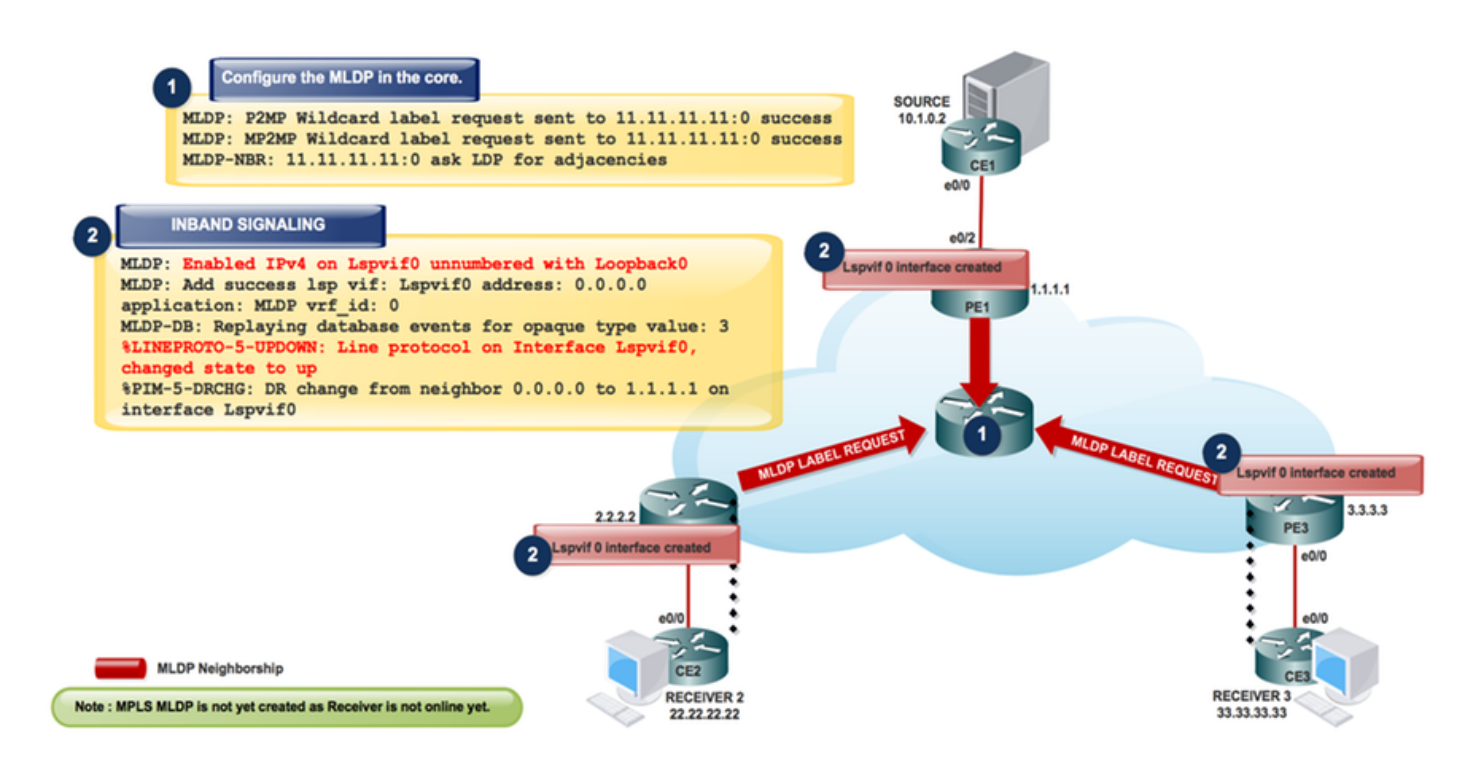

Verificare il control plane, in cui l'imposizione Label viene eseguita quando il router PE viene inoltrato, in base all'intestazione IP e aggiunge un'etichetta MPLS al pacchetto quando questo entra in una rete MPLS.

Nella direzione dell'imposizione delle etichette, il router cambia i pacchetti in base a una ricerca nella tabella Cisco Express Forwarding (CEF) per trovare l'hop successivo e aggiunge le informazioni sull'etichetta appropriate archiviate nella FIB di destinazione. Quando un router esegue lo swapping di etichette nel core di un pacchetto MPLS, esegue una ricerca nella tabella MPLS. Il router deriva questa tabella MPLS (LFIB) dalle informazioni nella tabella CEF e nella base di informazioni sulle etichette (LIB).

L'eliminazione dell'etichetta si verifica quando il router PE riceve un pacchetto MPLS, prende una decisione di inoltro basata sull'etichetta MPLS, rimuove l'etichetta e invia un pacchetto IP. Il router PE utilizza l'LFIB per determinare il percorso di un pacchetto in questa direzione. Come accennato in precedenza, una sessione speciale iBGP facilita la pubblicità dei prefissi VPNv4 e delle relative etichette tra router PE. Nel file PE di annuncio, BGP alloca le etichette per i prefissi VPN appresi localmente e le installa nel database LFIB (Label Forwarding Information Base), ovvero la tabella di inoltro MPLS.

### Passaggio 1. Questo scambio di messaggi viene eseguito dopo la configurazione del protocollo MLDP nel core.

MLDP-MFI: Enabled MLDP MFI client on Ethernet0/0; status = ok MLDP-MFI: Enabled MLDP MFI client on Ethernet0/1; status = ok MLDP: P2MP Wildcard label request sent to 11.11.11.11:0 success MLDP: MP2MP Wildcard label request sent to 11.11.11.11:0 success MLDP-NBR: 11.11.11.11:0 ask LDP for adjacencies

Nota: Utilizzare # debug mpls mldp all per verificare la condizione precedente.

PE1#sh mpls mldp neighbors

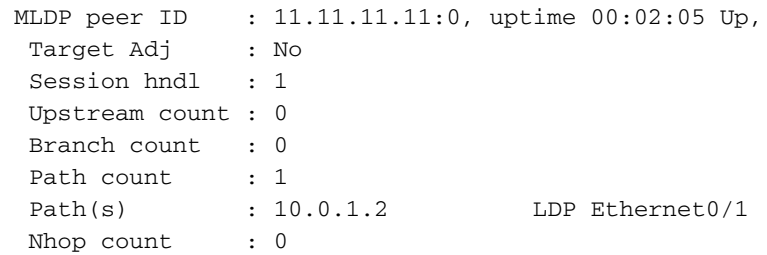

### Passaggio 2. Abilitare la SEGNALAZIONE IN BANDA nel core a MLDP.

### loopback origine mpls ip 0

ip multicast mpls mldp

MLDP: Enabled IPv4 on Lspvif0 unnumbered with Loopback0 MLDP-MFI: Enabled MLDP MFI client on Lspvif0; status = ok PIM(\*): PIM subblock added to Lspvif0 MLDP: Enable pim on lsp vif: Lspvif0 MLDP: Add success lsp vif: Lspvif0 address: 0.0.0.0 application: MLDP vrf\_id: 0 MLDP-DB: Replaying database events for opaque type value: 3 %LINEPROTO-5-UPDOWN: Line protocol on Interface Lspvif0, changed state to up PIM(0): Check DR after interface: Lspvif0 came up! %PIM-5-DRCHG: DR change from neighbor 0.0.0.0 to 1.1.1.1 on interface Lspvif0

Nota: Utilizzare # debug mpls mldp all per verificare la condizione precedente.

```
Lspvif0 is up, line protocol is up
   Hardware is
   Interface is unnumbered. Using address of Loopback0 (1.1.1.1)
   MTU 17940 bytes, BW 8000000 Kbit/sec, DLY 5000 usec,
      reliability 255/255, txload 1/255, rxload 1/255
   Encapsulation LOOPBACK, loopback not set
```
Nota: MPLS MLDP non è ancora stato creato perché il ricevitore non è ancora online.

Il ricevitore 3 si connette e invia i messaggi PIM JOIN (S, G) a PE3.

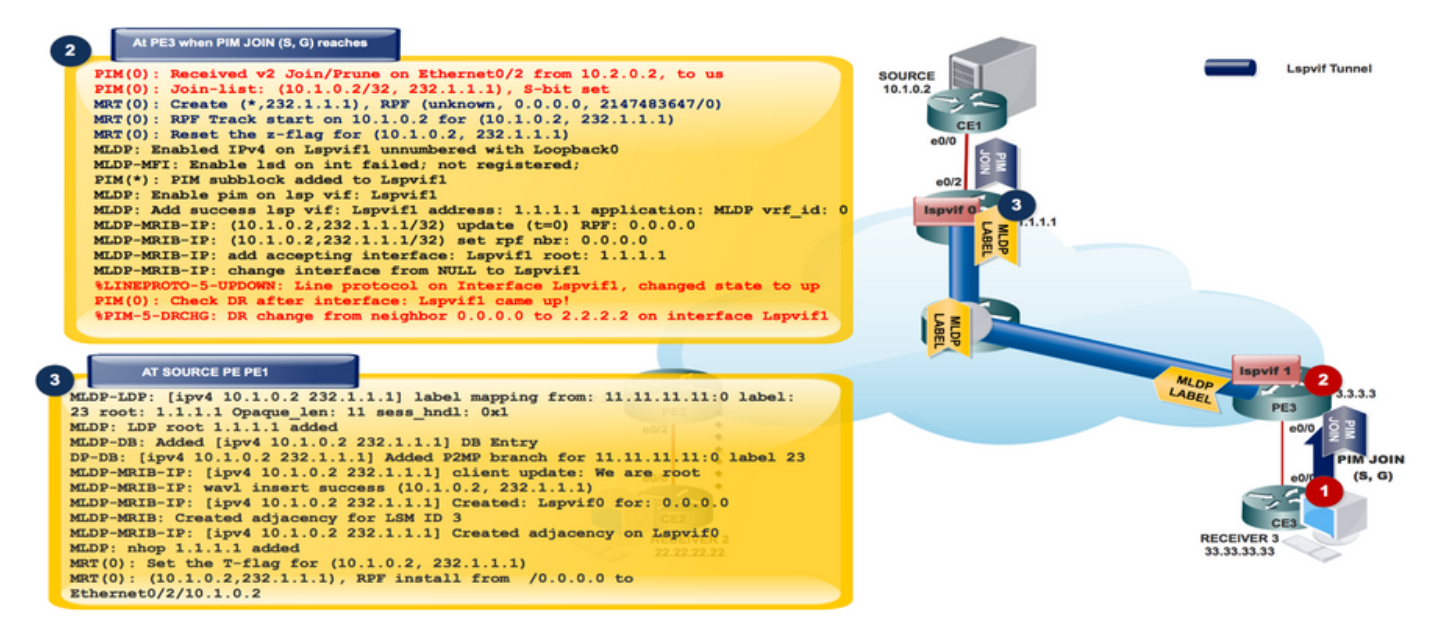

### Il ricevitore è online

```
PIM(0): Received v2 Join/Prune on Ethernet0/2 from 10.2.0.2, to us
PIM(0): Join-list: (10.1.0.2/32, 232.1.1.1), S-bit set
MRT(0): Create (*,232.1.1.1), RPF (unknown, 0.0.0.0, 2147483647/0)
MRT(0): RPF Track start on 10.1.0.2 for (10.1.0.2, 232.1.1.1)
MRT(0): Reset the z-flag for (10.1.0.2, 232.1.1.1)
MLDP: Enabled IPv4 on Lspvif1 unnumbered with Loopback0
MLDP-MFI: Enable lsd on int failed; not registered;
PIM(*): PIM subblock added to Lspvif1
MLDP: Enable pim on lsp vif: Lspvif1
MLDP: Add success lsp vif: Lspvif1 address: 1.1.1.1 application: MLDP vrf_id: 0
MLDP-MRIB-IP: (10.1.0.2,232.1.1.1/32) update (t=0) RPF: 0.0.0.0
MLDP-MRIB-IP: (10.1.0.2,232.1.1.1/32) set rpf nbr: 0.0.0.0
MLDP-MRIB-IP: wavl insert success (10.1.0.2, 232.1.1.1)
MLDP-MRIB-IP: no RPF neighbor, done!
MLDP-MRIB-IP: (10.1.0.2,232.1.1.1/32) update (t=1) RPF: 1.1.1.1
MLDP-MRIB-IP: (10.1.0.2,232.1.1.1/32) set rpf nbr: 1.1.1.1
MLDP-MRIB-IP: Change RPF neighbor from 0.0.0.0 to 1.1.1.1
MLDP-MRIB-IP: (10.1.0.2,232.1.1.1/32) update idb = Lspvif1, (f=2,c=2)
MLDP-MRIB-IP: add accepting interface: Lspvif1 root: 1.1.1.1
MLDP-MRIB-IP: change interface from NULL to Lspvif1
%LINEPROTO-5-UPDOWN: Line protocol on Interface Lspvif1, changed state to up
PIM(0): Check DR after interface: Lspvif1 came up!
PIM(0): Changing DR for Lspvif1, from 0.0.0.0 to 2.2.2.2 (this system)
%PIM-5-DRCHG: DR change from neighbor 0.0.0.0 to 2.2.2.2 on interface Lspvif1
```
Nota: Utilizzare # debug mpls mldp all e # debug ip bgp ipv4 mvpn updates Debug per controllare l'impostazione precedente.

Qualsiasi comunicazione da Receiver (S,G) Join, viene convertita in MLDP e tutti i messaggi vengono attraversati verso Lspvif 1

Utilizzando PIM JOIN (S,G) come protocollo guidato dal destinatario, MLDP crea il database MLDP da ricevitore a origine. Allocazione etichetta downstream per MLDP P2MP.

Nota: Nella segnalazione in banda, le interfacce virtuali (LSPVIF) Label Switched Path vengono create per ingresso-PE per implementare un RPF rigido, ad esempio. accettare un pacchetto (S,G) solo se proviene dal PE remoto previsto; questo è LSPVIF1 nel tuo caso. In un file PE di origine, il valore LSPVIF predefinito viene utilizzato per l'inoltro al core. Si noti che non vi è alcun segno di numeri di interfaccia LSPVIF, ad esempio lspvif0 non è sempre l'interfaccia predefinita e lspvif1 non è sempre l'interfaccia per PE. Questi numeri vengono allocati su richiesta come richiesto.

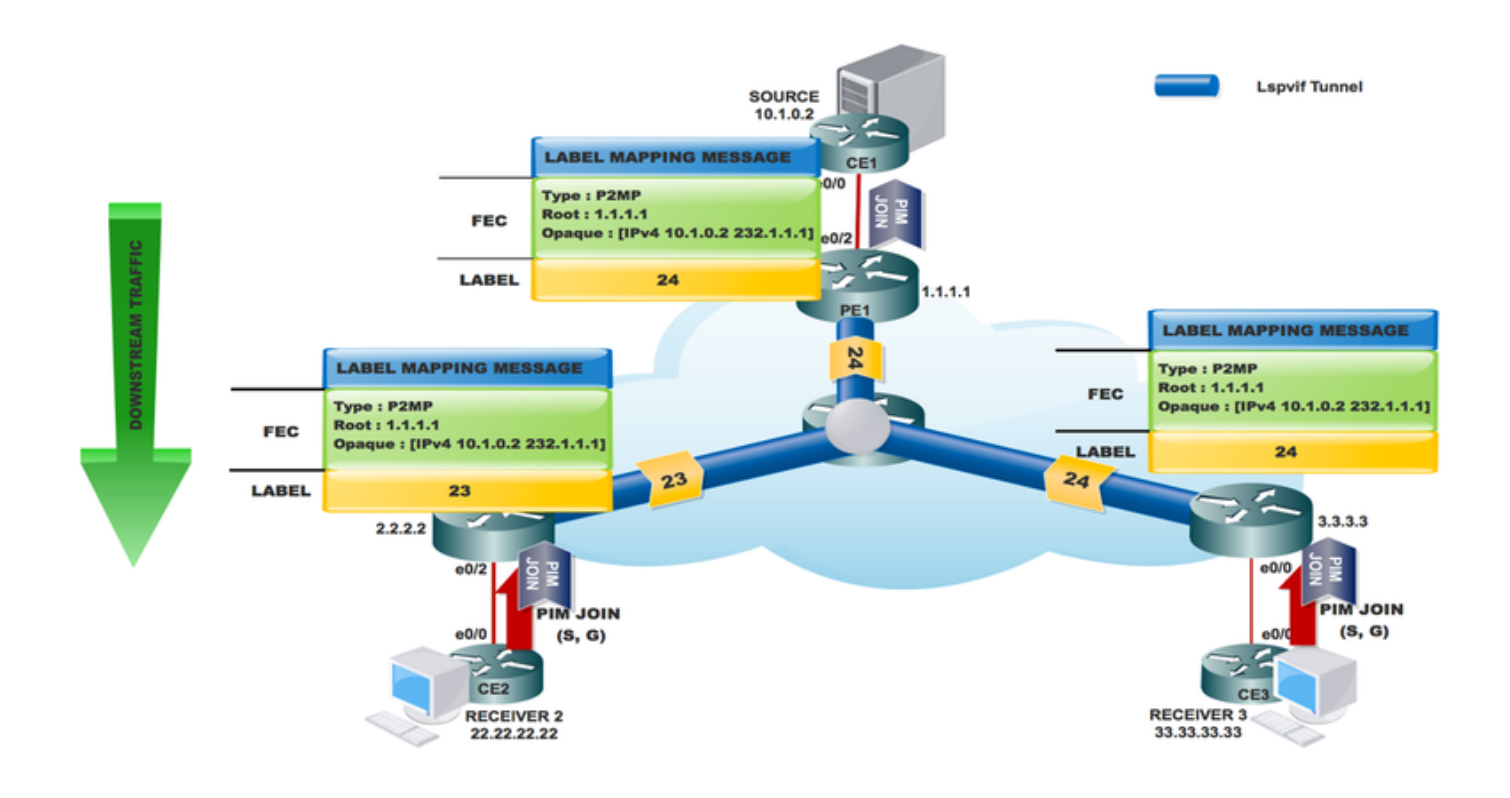

PE3#sh ip mroute 232.1.1.1 verbose IP Multicast Routing Table Flags: D - Dense, S - Sparse, B - Bidir Group, s - SSM Group, C - Connected, T - SPT-bit set, p - PIM Joins on route, (10.1.0.2, 232.1.1.1), 00:19:28/00:02:42, flags: sTp Incoming interface: Lspvif1, RPF nbr 1.1.1.1 Outgoing interface list: Ethernet0/0, Forward/Sparse, 00:19:28/00:02:42, p PE3#sh mpls mldp database \* For interface indicates MLDP recursive forwarding is enabled \* For RPF-ID indicates wildcard value > Indicates it is a Primary MLDP MDT Branch LSM ID : 1 Type: P2MP Uptime : 00:28:02 FEC Root : 1.1.1.1 Opaque decoded : [ipv4 10.1.0.2 232.1.1.1]

Opaque decoded<br>Opaque length : 8 bytes

Opaque value : 03 0008 0A010002E8010101

```
 Upstream client(s) :
   11.11.11.11:0 [Active]<br>Expires : Never<br>
\begin{array}{ccc} \sim & \text{[Active]} \\ \text{Expires} & \text{[Borel]} \\ \sim & \text{[Borel]} \end{array}Expires : Never Path Set ID : 1
 Out Label (U) : None Interface : Ethernet0/3*
      Local Label (D): 24 Next Hop : 10.0.3.2
  Replication client(s):
    MRIBv4(0)
     Uptime : 00:28:02 Path Set ID : None
      Interface : Lspvif1
RR-P #sh mpls mldp database
  * For interface indicates MLDP recursive forwarding is enabled
   * For RPF-ID indicates wildcard value
  > Indicates it is a Primary MLDP MDT Branch
LSM ID : A Type: P2MP Uptime : 00:40:52
 FEC Root : 1.1.1.1
  Opaque decoded : [ipv4 10.1.0.2 232.1.1.1]
 Opaque length : 8 bytes
 Opaque value : 03 0008 0A010002E8010101
  Upstream client(s) :
    1.1.1.1:0 [Active]
     Expires : Never Path Set ID : A
     Out Label (U) : None Interface : Ethernet0/1*
     Local Label (D): 24 Next Hop : 10.0.1.1
  Replication client(s):
   2.2.2.2:0Uptime : 00:40:52 Path Set ID : None
 Out label (D) : 23 Interface : Ethernet0/3*
Local label (U): None Next Hop : 10.0.2.1
    3.3.3.3:0
Uptime : 00:40:52 Path Set ID : None
 Out label (D) : 24 Interface : Ethernet0/2*
     Out label (D) : 24 Interface : Ethernet<br>Local label (U): None Next Hop : 10.0.3.1
```
Informazioni ricevute nel file PE di origine in base alla ricerca RPF per l'hop successivo.

```
MLDP-LDP: [ipv4 10.1.0.2 232.1.1.1] label mapping from: 11.11.11.11:0 label: 23 root: 1.1.1.1
Opaque_len: 11 sess_hndl: 0x1
MLDP: LDP root 1.1.1.1 added
MLDP-DB: Added [ipv4 10.1.0.2 232.1.1.1] DB Entry
MLDP-DB: [ipv4 10.1.0.2 232.1.1.1] Changing branch 11.11.11.11:0 from Null/0.0.0.0 to
Ethernet0/1/10.0.1.2
MLDP-MFI: Could not add Path type: PKT, Label: 23, Next hop: 11.11.11.11, Interface: NULL to
set: 3, error 1
MLDP-DB: [ipv4 10.1.0.2 232.1.1.1] Added P2MP branch for 11.11.11.11:0 label 23
MLDP-MRIB-IP: [ipv4 10.1.0.2 232.1.1.1] client update: We are root
MLDP-MRIB-IP: wavl insert success (10.1.0.2, 232.1.1.1)
MLDP-MRIB-IP: [ipv4 10.1.0.2 232.1.1.1] Created: Lspvif0 for: 0.0.0.0
MLDP-MRIB: Created adjacency for LSM ID 3
MLDP-MRIB-IP: [ipv4 10.1.0.2 232.1.1.1] Created adjacency on Lspvif0
MLDP: nhop 1.1.1.1 added
MRT(0): Set the T-flag for (10.1.0.2, 232.1.1.1)
MRT(0): (10.1.0.2,232.1.1.1), RPF install from /0.0.0.0 to Ethernet0/2/10.1.0.2
PIM(0): Insert (10.1.0.2,232.1.1.1) join in nbr 10.1.0.2's queue
MLDP-MRIB-IP: (10.1.0.2,232.1.1.1/32) update (t=1) RPF: 10.1.0.2
MLDP-MRIB-IP: (10.1.0.2,232.1.1.1/32) set rpf nbr: 10.1.0.2
MLDP-MRIB-IP: ignoring interface Ethernet0/2, no LS
```
Nota: Utilizzare # debug mpls mldp all e # debug ip bgp ipv4 mvpn updates per verificare la condizione precedente.

```
PE1#sh ip mroute 232.1.1.1 verbose
IP Multicast Routing Table
Flags: D - Dense, S - Sparse, B - Bidir Group, s - SSM Group, C - Connected,
       L - Local, P - Pruned, R - RP-bit set, F - Register flag,
       T - SPT-bit set, I - Received Source Specific Host Report,
(10.1.0.2, 232.1.1.1), 00:25:14/stopped, flags: sTI
  Incoming interface: Ethernet0/2, RPF nbr 10.1.0.2
  Outgoing interface list:
    Lspvif0, LSM ID: 4, Forward/Sparse, 00:25:14/00:01:45
PE1# sh mpls mldp database
  * For interface indicates MLDP recursive forwarding is enabled
   * For RPF-ID indicates wildcard value
  > Indicates it is a Primary MLDP MDT Branch
LSM ID : 4 Type: P2MP Uptime : 00:25:25
 FEC Root : 1.1.1.1 (we are the root)
  Opaque decoded : [ipv4 10.1.0.2 232.1.1.1]
 Opaque december : 8 bytes
  Opaque value : 03 0008 0A010002E8010101
  Upstream client(s) :
    None
     Expires : N/A Path Set ID : 4
  Replication client(s):
    11.11.11.11:0
 Uptime : 00:25:25 Path Set ID : None
Out label (D) : 24 Interface : Ethernet0/1*
     Local label (U): None Next Hop : 10.0.1.2
```
MLDP-LDP: [id 0] Wildcard label request from: 11.11.11.11:0 label: 0 root: 6.2.0.0 Opaque\_len: 0 sess\_hndl: 0x1 MLDP-LDP: [ipv4 10.1.0.2 232.1.1.1] label mapping from: 11.11.11.11:0 label: 23 root: 1.1.1.1 Opaque\_len: 11 sess\_hndl: 0x1

Neighbor 11.11.11.11 request for the label request to PE1.

Nota: Rispondere alle richieste di etichette con caratteri jolly digitati ricevute dal peer rieseguendo il database di etichette per i prefissi. Utilizzare le richieste di etichette con caratteri jolly tipizzate nei confronti dei peer per richiedere la riproduzione del database di etichette peer per i prefissi.

MLDP-LDP: [ipv4 10.1.0.2 232.1.1.1] label mapping from: 11.11.11.11:0 label: 24 root: 1.1.1.1 Opaque\_len: 11 sess\_hndl: 0x1 MLDP: LDP root 1.1.1.1 added MLDP-DB: Added [ipv4 10.1.0.2 232.1.1.1] DB Entry MLDP-DB: [ipv4 10.1.0.2 232.1.1.1] Changing branch 11.11.11.11:0 from Null/0.0.0.0 to Ethernet0/1/10.0.1.2 %MLDP-5-ADD\_BRANCH: [ipv4 10.1.0.2 232.1.1.1] Root: 1.1.1.1, Add P2MP branch 11.11.11.11:0 remote label 24

debug ip mfib pak debug ip mfib mrib

### L'origine avvia lo streaming

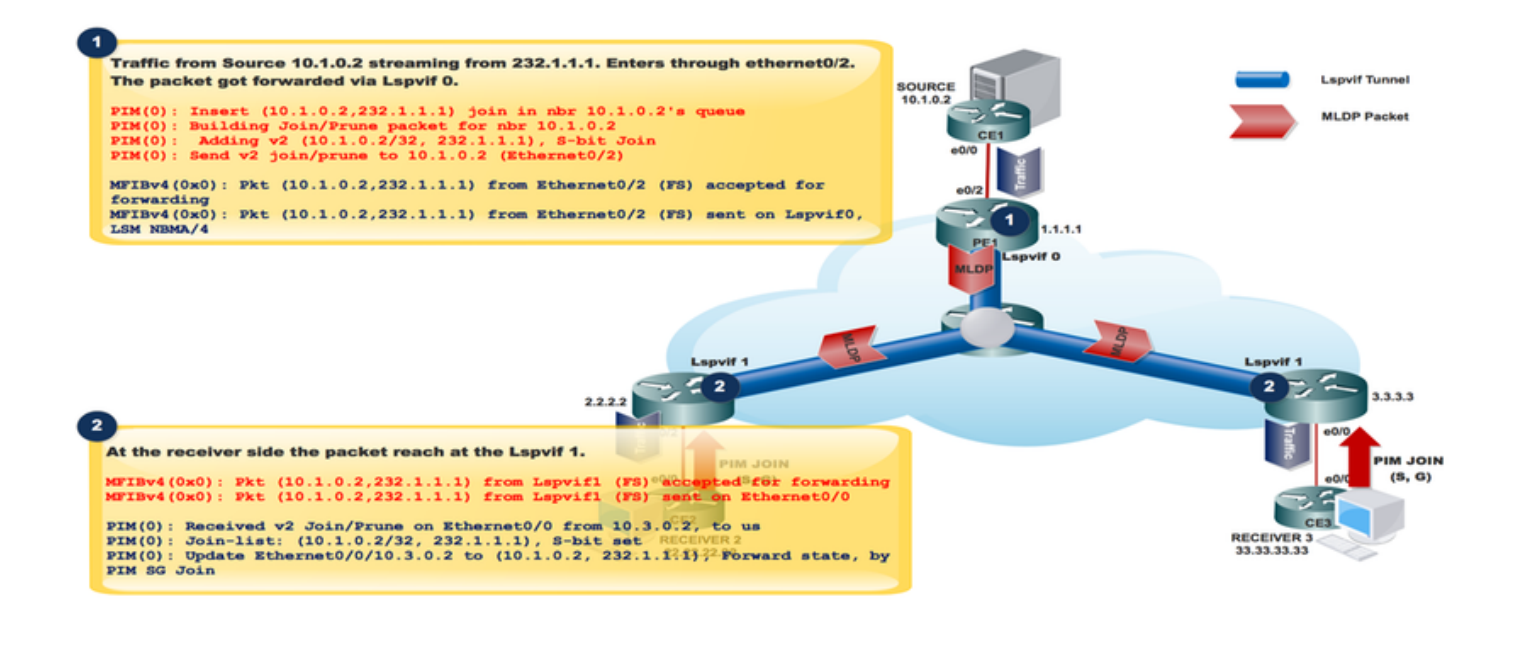

Traffic from Source 10.1.0.2 streaming from 232.1.1.1. Enters through ethernet0/2. The packet got forwarded via Lspvif 0. PIM(0): Insert (10.1.0.2,232.1.1.1) join in nbr 10.1.0.2's queue PIM(0): Building Join/Prune packet for nbr 10.1.0.2 PIM(0): Adding v2 (10.1.0.2/32, 232.1.1.1), S-bit Join PIM(0): Send v2 join/prune to 10.1.0.2 (Ethernet0/2) MFIBv4(0x0): Pkt (10.1.0.2,232.1.1.1) from Ethernet0/2 (FS) accepted for forwarding

```
MFIBv4(0x0): Pkt (10.1.0.2,232.1.1.1) from Ethernet0/2 (FS) sent on Lspvif0, LSM NBMA/4<br>36 28.764034 10.1.0.2 232.1.1.1 ICMP 118 Echo (ping) request id=0x0001,
 Frame 36: 118 bytes on wire (944 bits), 118 bytes captured (944 bits) on interface 0
 Ethernet II, Src: aa:bb:cc:00:10:10 (aa:bb:cc:00:10:10), Dst: aa:bb:cc:00:30:10 (aa:bb:cc:00:30:10)
 MultiProtocol Label Switching Header, Label: 24, Exp: 0, S: 1, TTL: 254
 Internet Protocol Version 4, Src: 10.1.0.2, Dst: 232.1.1.1
Internet Control Message Protocol
```
# Packet Capture (PCAP)

Il pacchetto viene tunneling in Lspvif 0.

```
At the receiver Side:
At the receiver side the packet reach at the Lspvif 1.
MFIBv4(0x0): Pkt (10.1.0.2,232.1.1.1) from Lspvif1 (FS) accepted for forwarding
MFIBv4(0x0): Pkt (10.1.0.2, 232.1.1.1) from Lspvif1 (FS) sent on Ethernet0/0
PIM(0): Received v2 Join/Prune on Ethernet0/0 from 10.3.0.2, to us
PIM(0): Join-list: (10.1.0.2/32, 232.1.1.1), S-bit set
```

```
PIM(0): Update Ethernet0/0/10.3.0.2 to (10.1.0.2, 232.1.1.1), Forward state, by PIM SG Join
```
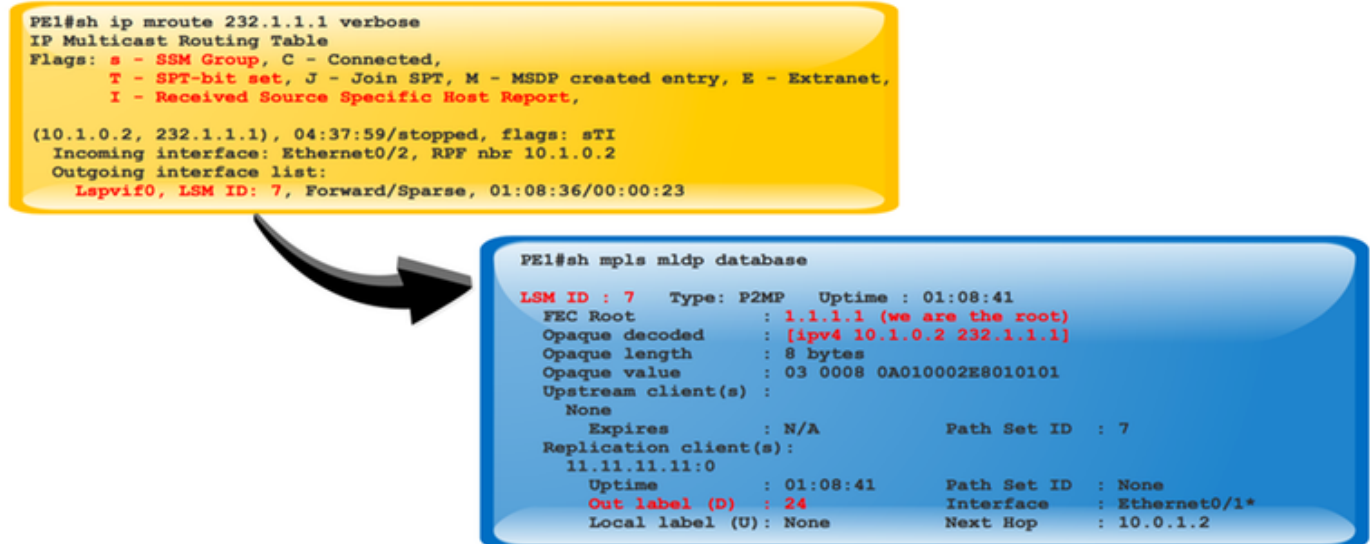

# Verifica LSPVIF

Quando il pacchetto raggiunge il pacchetto PE1, controlla l'ID LSM per inoltrare il traffico, che ha l'etichetta da imporre nel pacchetto multicast.

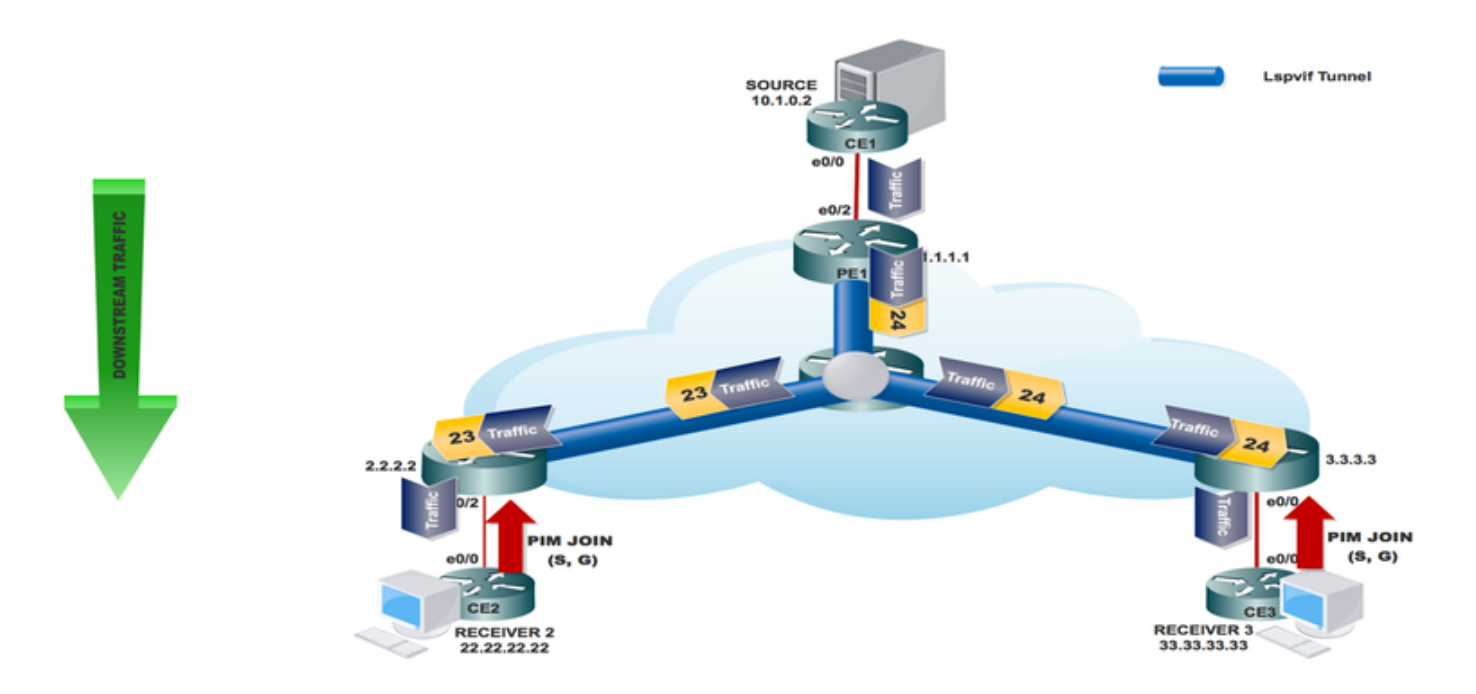

# **Conclusioni**

La segnalazione in banda LDP (M-LDP) multipunto consente di trasportare il traffico multicast su una backbone IP/MPLS esistente, evitando al contempo l'uso di PIM nel core del provider.

Sul router Label-Edge (LER), abilitare PIM per utilizzare la segnalazione in banda M-LDP per i vicini a monte quando il LER non rileva un vicino a monte PIM.

# Informazioni correlate

• <https://tools.ietf.org/html/rfc4760>

- https://tools.ietf.org/html/rfc4447
- [https://www.cisco.com/c/en/us/td/docs/ios-xml/ios/ipmulti\\_lsm/configuration/15-sy/imc-lsm-15-](/content/en/us/td/docs/ios-xml/ios/ipmulti_lsm/configuration/15-sy/imc-lsm-15-sy-book.pdf) [sy-book...](/content/en/us/td/docs/ios-xml/ios/ipmulti_lsm/configuration/15-sy/imc-lsm-15-sy-book.pdf)
- [Documentazione e supporto tecnico Cisco Systems](https://www.cisco.com/c/it_it/support/index.html)